## **Video 0143**

2 Unknown Attachment

You must log in to view this page properly.

## **Instructions**

- 1. Click on **P** Unknown Attachment<br>in the upper right corner of the page to open the editor.
- 2. Copy the link to your YouTube video in the Excerpt box. (The Excerpt box will appear once the editor is open.)
- 3. The system will instantaneously embed the link in a Widget.

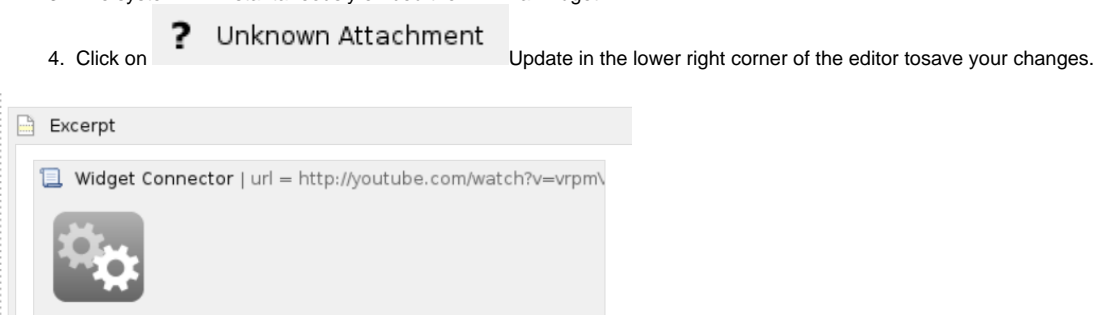